# Bedienungsanleitung M3

# Gleichstrom-/Gleichspannungssignale 0-20 mA, 4-20 mA, 0-10 VDC

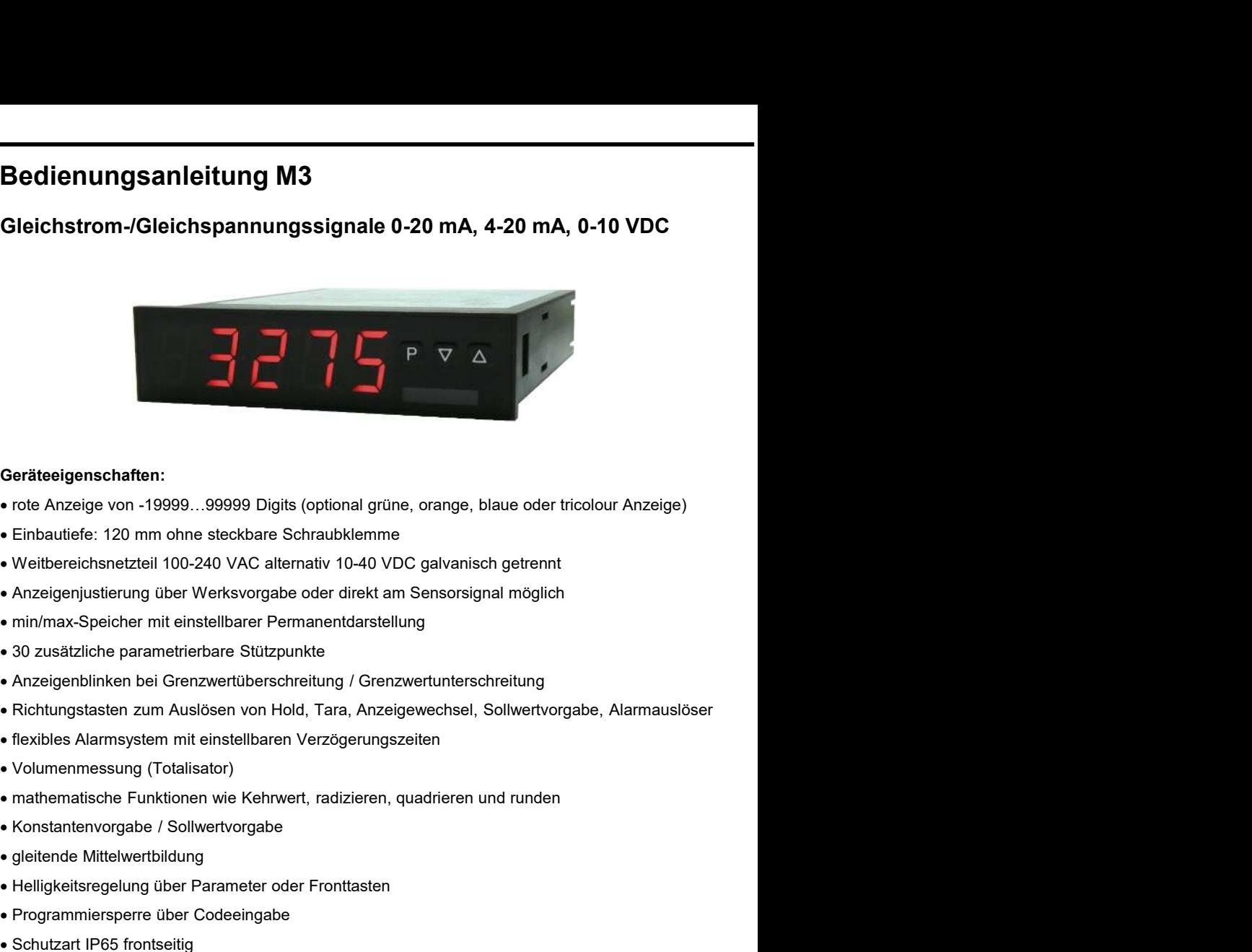

### Geräteeigenschaften:

- 
- 
- Weitbereichsnetzteil 100-240 VAC alternativ 10-40 VDC galvanisch getrennt
- Anzeigenjustierung über Werksvorgabe oder direkt am Sensorsignal möglich
- min/max-Speicher mit einstellbarer Permanentdarstellung
- 30 zusätzliche parametrierbare Stützpunkte
- Anzeigenblinken bei Grenzwertüberschreitung / Grenzwertunterschreitung
- Richtungstasten zum Auslösen von Hold, Tara, Anzeigewechsel, Sollwertvorgabe, Alarmauslöser • 30 zusätzliche parametrierbare Stützpunkte<br>• Anzeigenbilinken bei Grenzwerttiberschriertung / Grenzwertunterschreitung<br>• Richtungstasten zum Auslösen von Hold, Tara, Anzeigewechsel, Sollwertvorgabe, Alarmausiöser<br>• flex
- flexibles Alarmsystem mit einstellbaren Verzögerungszeiten
- Volumenmessung (Totalisator)
- mathematische Funktionen wie Kehrwert, radizieren, quadrieren und runden
- 
- gleitende Mittelwertbildung
- Helligkeitsregelung über Parameter oder Fronttasten
- Programmiersperre über Codeeingabe
- Schutzart IP65 frontseitig
- steckbare Schraubklemme
- optional: 1 oder 2 Relaisausgänge
- optional: Geberversorgung
- optional: 1 unabhängig skalierbarer Analogausgang
- optional: galv. getrennter Digitaleingang zum Auslösen von Tara, Hold, Anzeigenwechsel
- optional: RS232 oder RS485 Schnittstelle
- 
- 

# Identifizierung

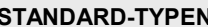

Gleichspannung/Gleichstrom

Enterprise of the Magnetic Present of the Magnetic Present of the Magnetic Presence of the Magnetic Presence of the Magnetic Present of the Magnetic Present of the Magnetic Present of the Magnetic Present of the Magnetic P Gehäusegröße: 96x24 mm M3-3VR5B.0001.W70xD M3-3VR5B.0001.S70xD

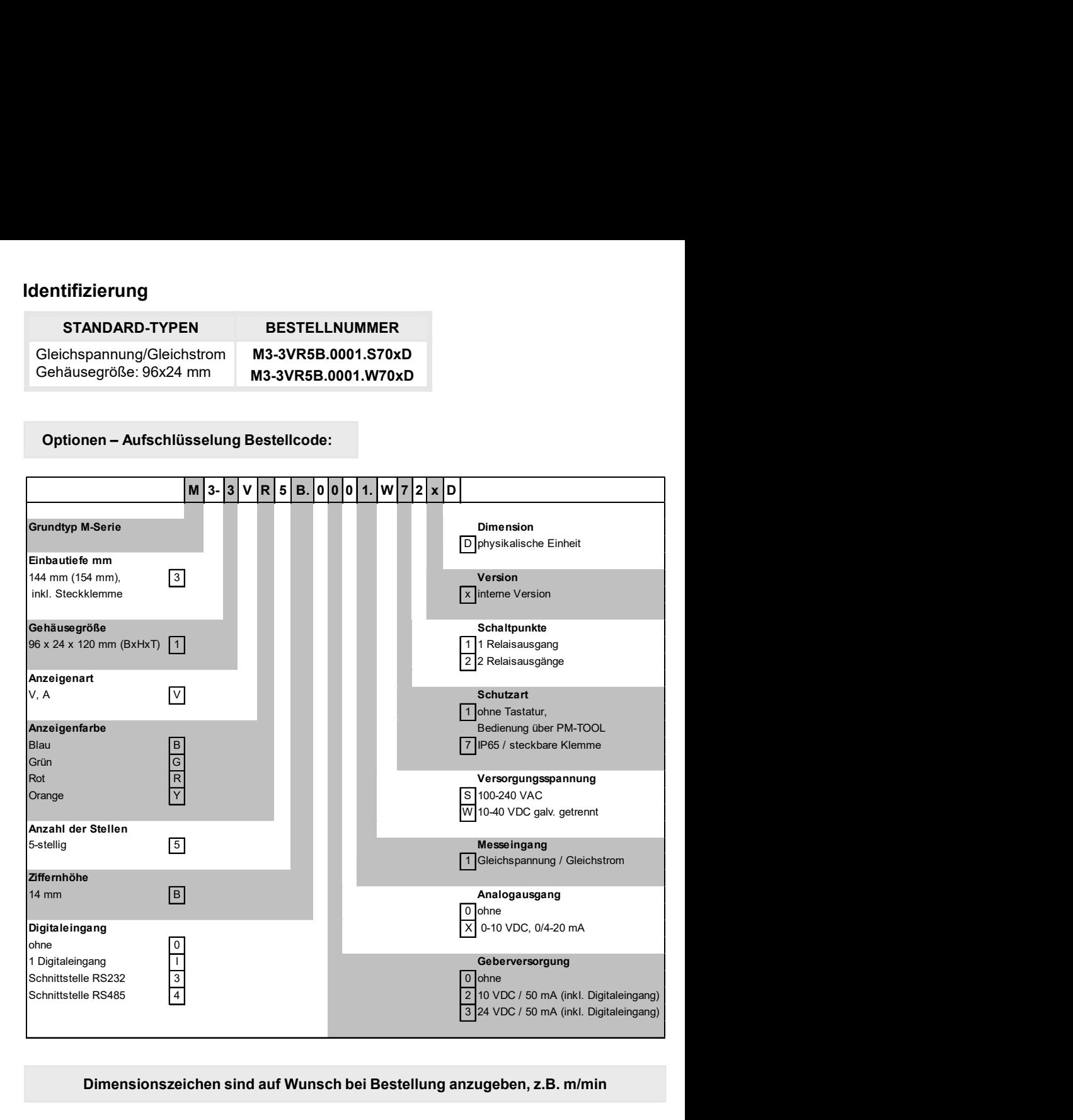

### Dimensionszeichen sind auf Wunsch bei Bestellung anzugeben, z.B. m/min

# Inhaltsverzeichnis

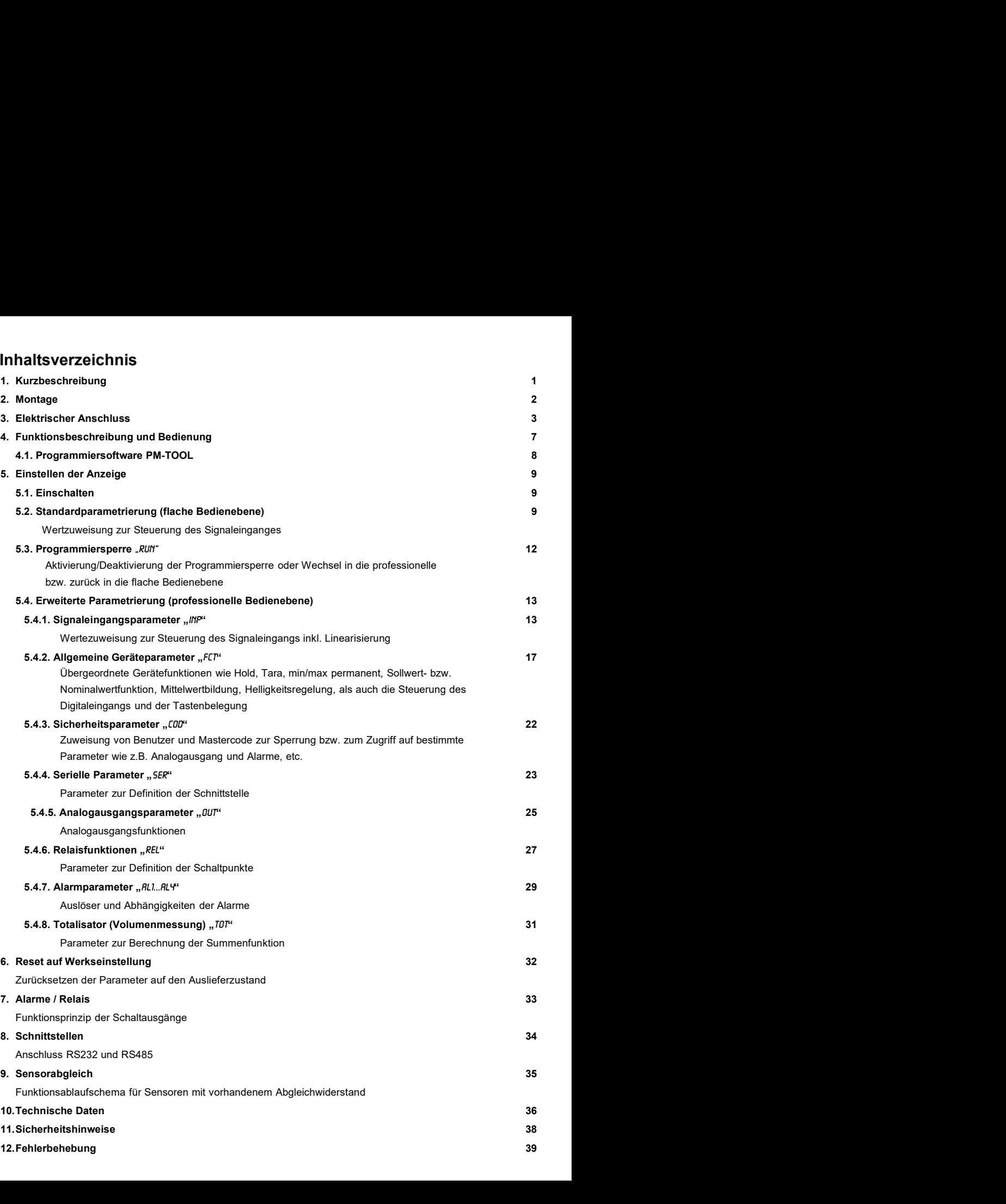

## 1. Kurzbeschreibung

1. Kurzbeschreibung<br>Das Schalttafeleinbauinstrument M3-31 ist eine 5-stellige Anzeige für Gleichspannungs- bzw.<br>Gleichstromsignale und einer visuellen Grenzwertüberwachung über das Display. Die<br>Konfiguration erfolgt über d 1. Kurzbeschreibung<br>
Das Schalttafeleinbauinstrument M3-31 ist eine 5-stellige Anzeige für Gleichspannungs- bzw.<br>
Gleichstromsignale und einer visuellen Grenzwertüberwachung über das Display. Die<br>
Konfiguration erfolgt übe 1. Kurzbeschreibung<br>
Rurzbeschreibung<br>
Das Schalttafeleinbauinstrument M3-31 ist eine 5-stellige Anzeige für Gleichspannungs- bzw.<br>
Gleichstromsignale und einer visuellen Grenzwertüberwachung über das Display. Die<br>
Konfigu 1. Kurzbeschreibung<br>
Das Schalttafeleinbauinstrument M3-31 ist eine 5-stellige Anzeige für Gleichspannungs- bzw.<br>
Gleichstromsignale und einer visuellen Grenzwertüberwachung über das Display. Die<br>
Konfiguration erfolgt übe 1. Kurzbeschreibung<br>
Das Schalttafeleinbauinstrument M3-31 ist eine 5-stellige Anzeige für Gleichspannungs- bzw.<br>
Gleichstromsignale und einer visuellen Grenzwertüberwachung über das Display. Die<br>
Konfiguration erfolgt übe 1. Kurzbeschreibung<br>
Das Schalttafeleinbauinstrument M3-31 ist eine 5-stellige Anzeige für Gleichspannungs- bzw.<br>
Gleichstromsignale und einer visuellen Grenzwertüberwachung über das Display. Die<br>
Konfiguration erfolgt übe 1. Kurzbeschreibung<br>
Das Schalttafeleinbauinstrument M3-31 ist eine 5-stellige Anzeige für Gleichspannungs- bzw.<br>
Gleichstromsignale und einer visuellen Grenzwertüberwachung über das Display. Die<br>
Konfiguration erfolgt übe 1. Kurzbeschreibung<br>
Das Schalttafeleinbauinstrument M3-31 ist eine 5-stellige Anzeige für Gleichspannungs- bzw.<br>
Gleichstromsignale und einer visuellen Grenzwertüberwachung über das Display. Die<br>
Konfiguration erfolgt übe 1. Kurzbeschreibung<br>
Das Schalttafeleinbauinstrument M3-31 ist eine 5-stellige Anzeige für Gleichspannungs- bzw.<br>
Gleichstromsignale und einer visuellen Grenzwertüberwachung über das Display. Die<br>
Konfiguration erfolgt übe 1. Kurzbeschreibung<br>
Das Schalttafeleinbauinstrument M3-31 ist eine 5-stellige Anzeige für Gleichspannungs- bzw.<br>
Gleichstromsignale und einer visuellen Grenzwertüberwachung über das Display. Die<br>
Konfiguration erfolgt übe 1. Kurzbeschreibung<br>
Das Schalttafeleinbauinstrument M3-31 ist eine 5-stellige Anzeige für Gleichspannungs- bzw.<br>
Gleichstromsignale und einer visuellen Grenzwertüberwachung über das Display. Die<br>
Konfiguration erfolgt übe 1. Kurzbeschreibung<br>
Das Schalttafeleinbauinstrument M3-31 ist eine 5-stellige Anzeige für Gleichspannungs- bzw.<br>
Gleichstromsignale und einer visuellen Grenzwertüberwachung über das Display. Die<br>
Konfiguration erfolgt übe 1. Kurzbeschreibung<br>
Das Schalttafeleinbauinstrument M3-31 ist eine 5-stellige Anzeige für Gleichspannungs- bzw.<br>
Gleichstromsignale und einer visuellen Grenzwertüberwachung über das Display. Die<br>
Konfiguration erfolgt übe 1. Kurzbeschreibung<br>
1. Kurzbeschreibung<br>
Das Schalttafeleinbauinstrument M3-31 ist eine 5-stellige Anzeige für Gleichspannungs- bzw.<br>
Gleichstromsignale und einer visuellen Grenzwertüberwachung über das Display, Die<br>
Konf

# 2. Montage

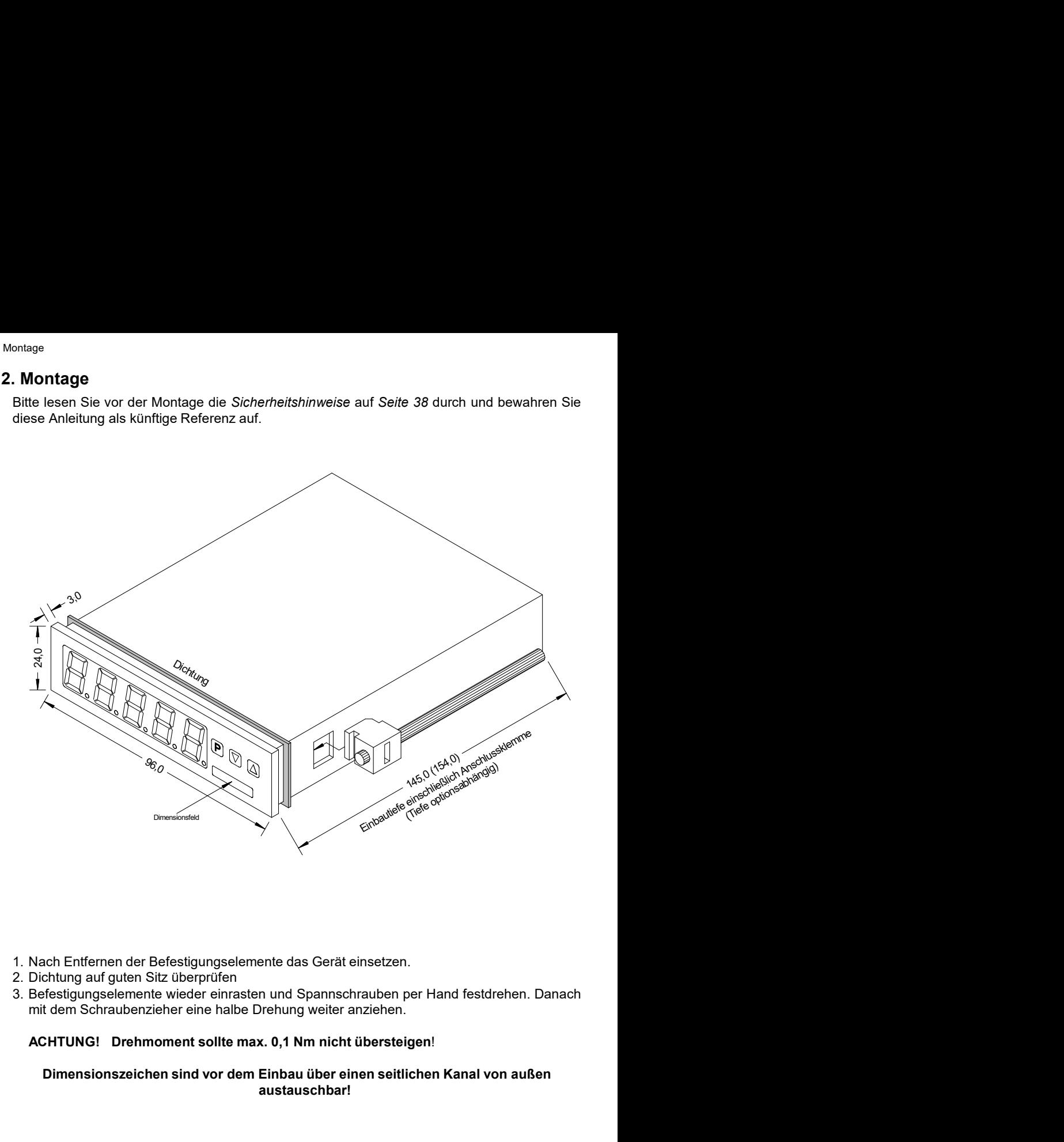

- 
- 
- 

### Dimensionszeichen sind vor dem Einbau über einen seitlichen Kanal von außen austauschbar!

## 3. Elektrischer Anschluss

Typ M3-3VR5B.0001.S70xD Versorgung 100-240 VAC 50/60 Hz, DC ±10 %<br>Typ M3-3VR5B.0001.W70xD Versorgung 10-40 VDC galv. getrennt, 18-30 VAC 50/60 Hz

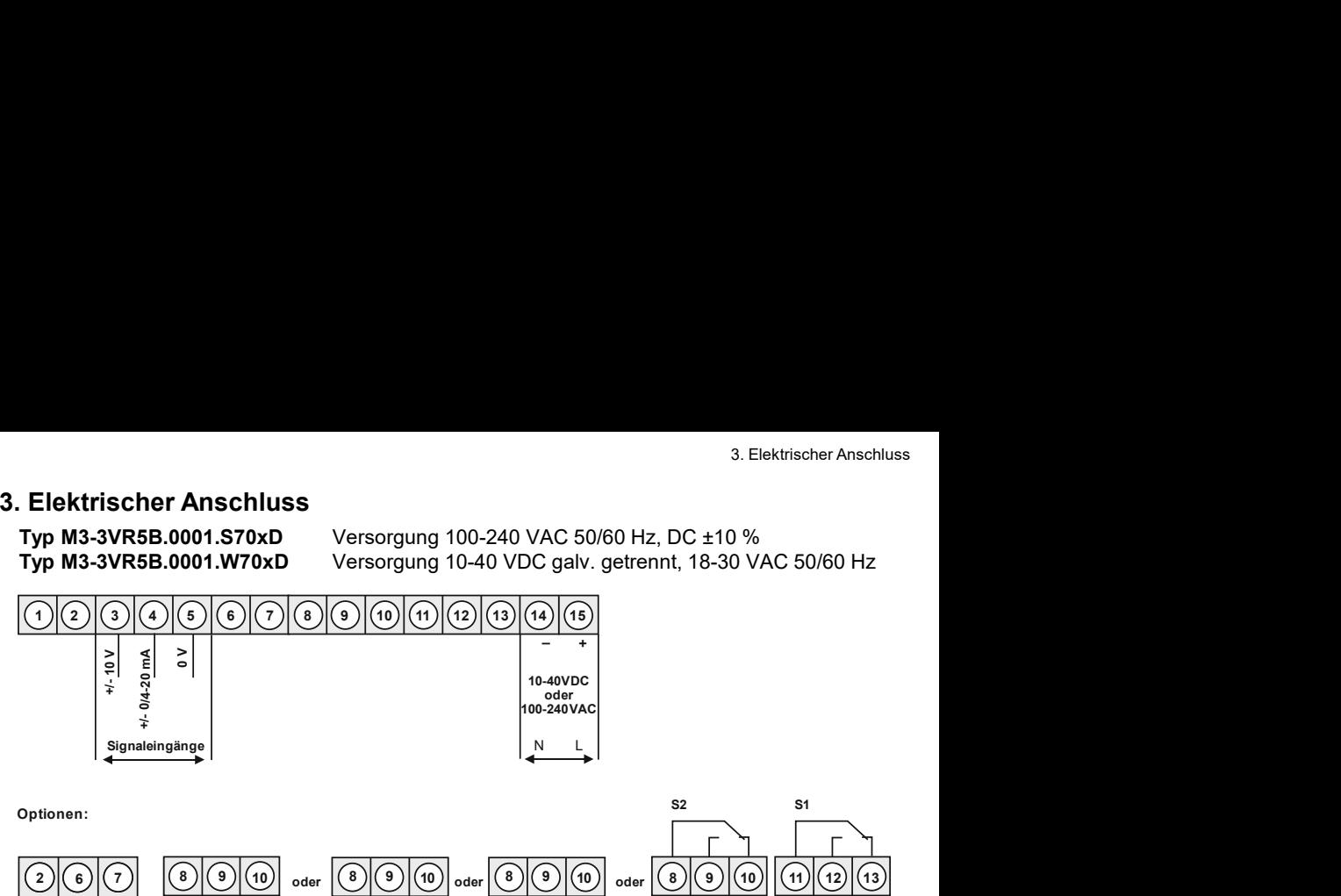

Optionen:

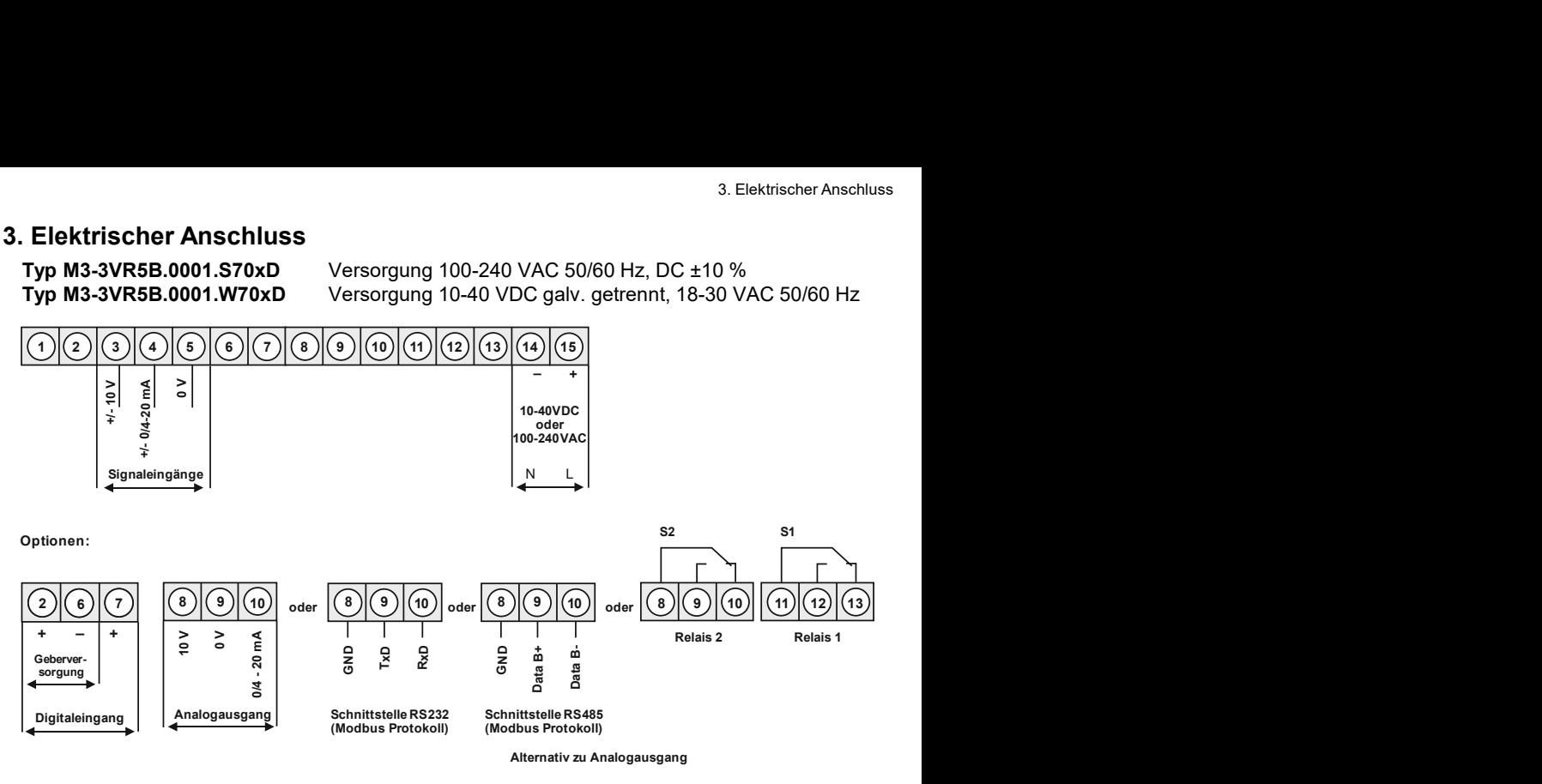

Anschlussbeispiele<br>Im Folgenden finden Sie einige Anschlussbeispiele in denen praxisnahe Anwendungen dargeektrischer Anschluss<br>**Anschlussbeispiele**<br>Im Folgenden finden Sie einige Anschlussbeispiele in denen praxisnahe Anwendungen darge-<br>stellt sind. Geräte mit Strom- bzw. Spannungseingängen, ohne Geberversorgung.<br>**M3 in Verbin** ektrischer Anschluss<br>
Anschlussbeispiele<br>
Im Folgenden finden Sie einige Anschlussbeispiele in denen praxisnahe Anwendungen darge-<br>
stellt sind. Geräte mit Strom- bzw. Spannungseingängen, ohne Geberversorgung.<br>
2-Leiter-Se

### M3 in Verbindung mit einem 2-Leiter-Sensor 4-20 mA

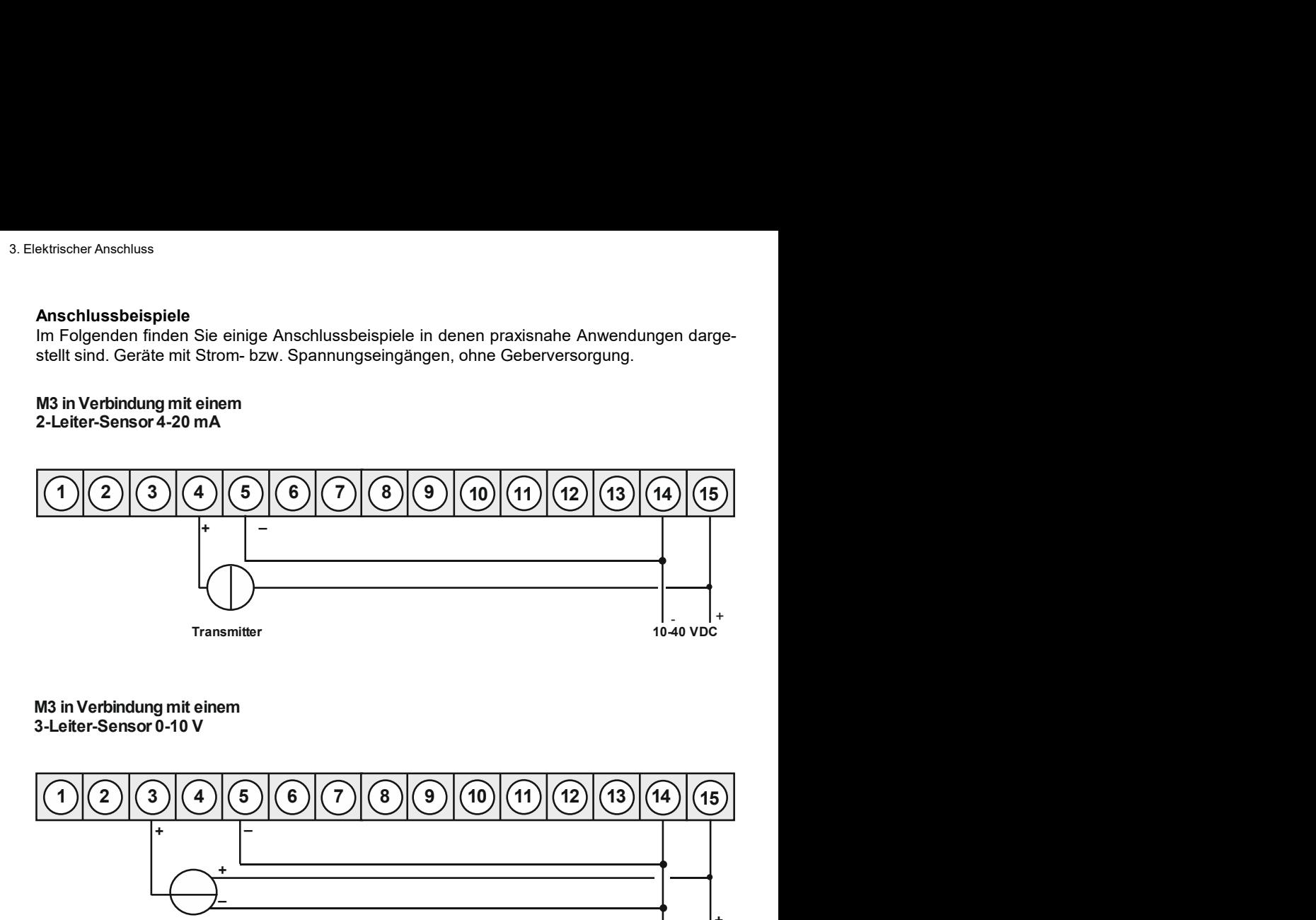

### M3 in Verbindung mit einem 3-Leiter-Sensor 0-10 V

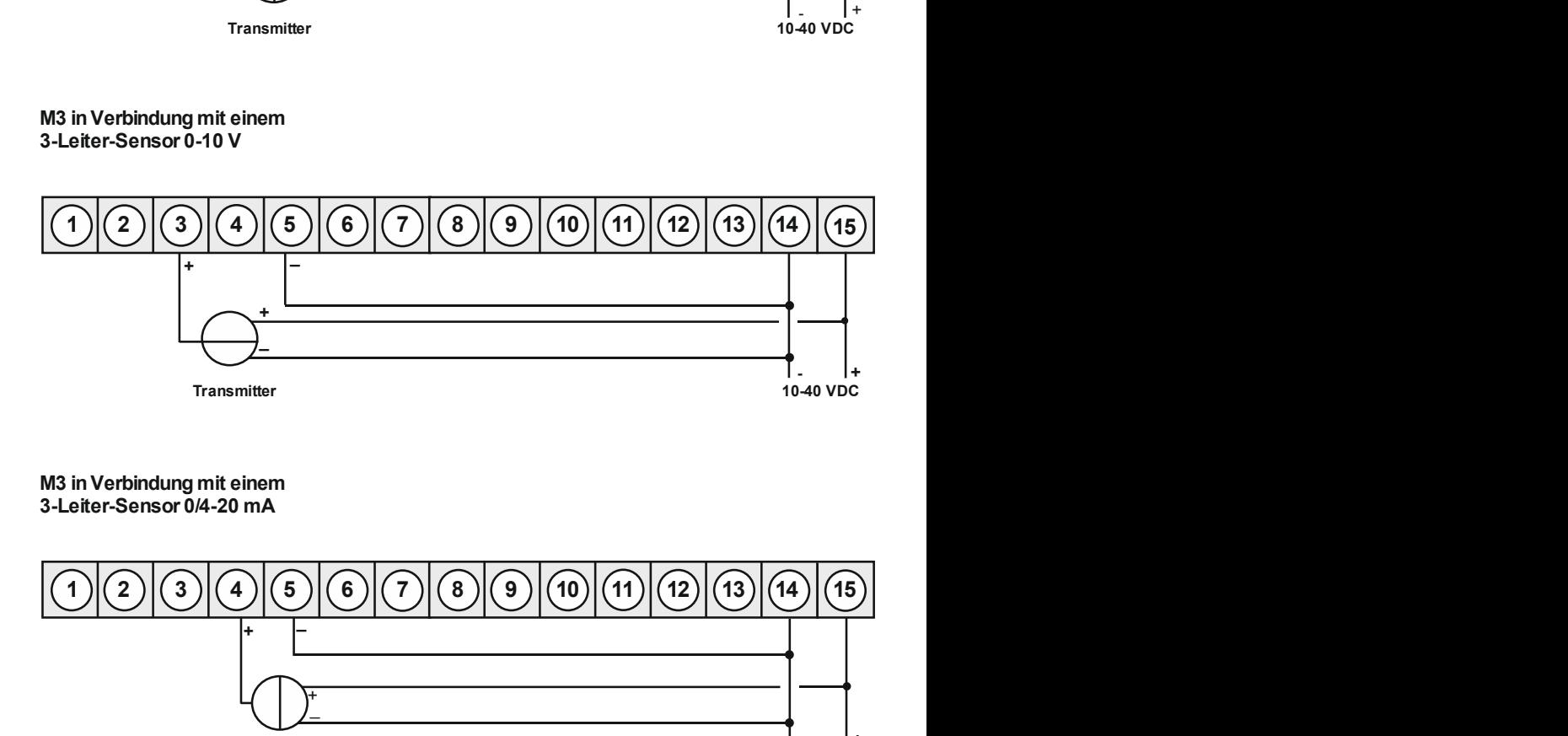

### M3 in Verbindung mit einem 3-Leiter-Sensor 0/4-20 mA

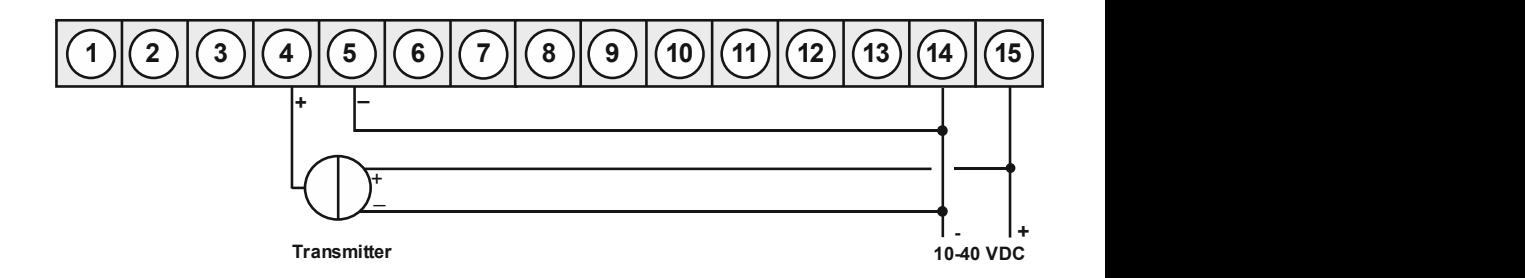

M3-Geräte<br>mit Strom- bzw. Spannungseingang in Verbindung mit 24 VDC Geberversorgung.

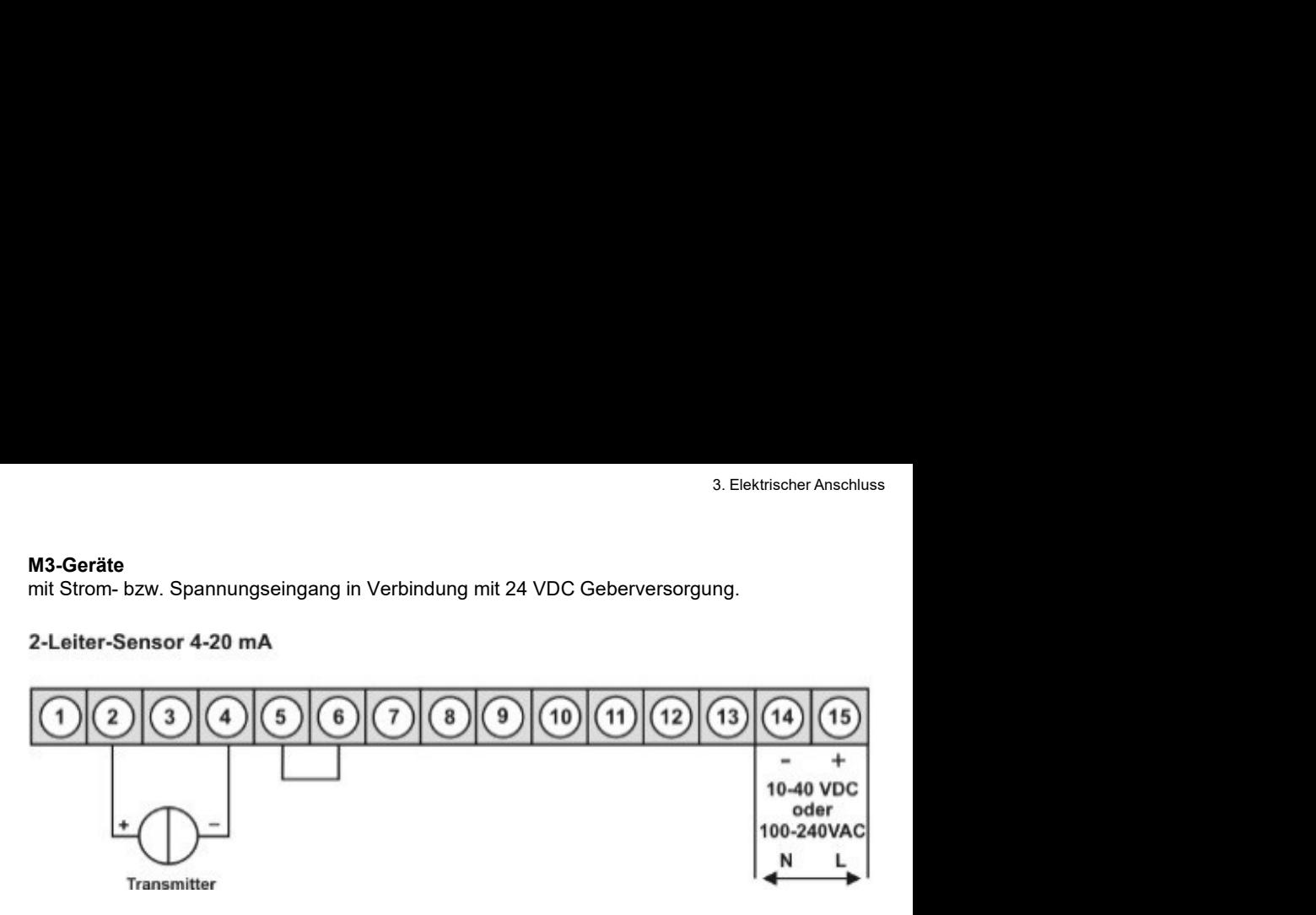

### 3-Leiter-Sensor 0-20 mA

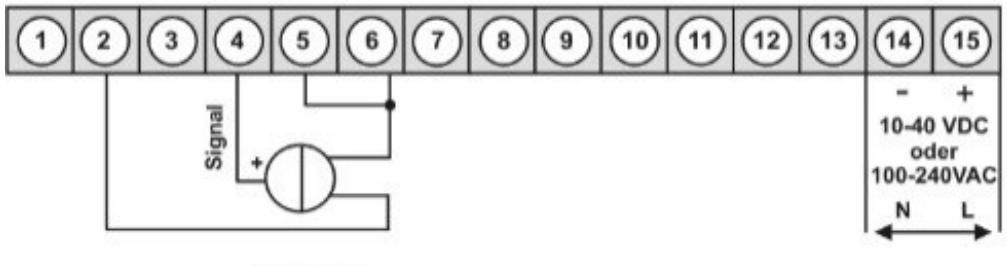

**Transmitter** 

### 3-Leiter-Sensor 0-10 V

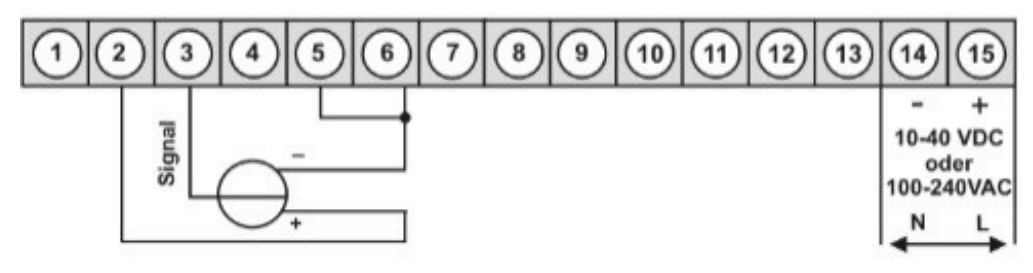

**Transmitter** 

M3-Geräte<br>mit Strom- bzw. Spannungseingang in Verbindung mit 24 VDC Geberversorgung. ektrischer Anschluss<br> **M3-Geräte**<br>
mit Strom- bzw. Spannungseingang in Verbindung mit 24 VDC Geberversorgung.<br>
M3 mit Digitaleingang und externer<br>
mit 24 VDC Geberversorgung<br>
M3 mit Digitaleingang und externer<br>
Spannungsqu

# M3 mit Digitaleingang in Verbindung<br>mit 24 VDC Geberversorgung

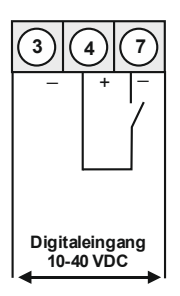

Spannungsquelle **Spannungsquelle** 

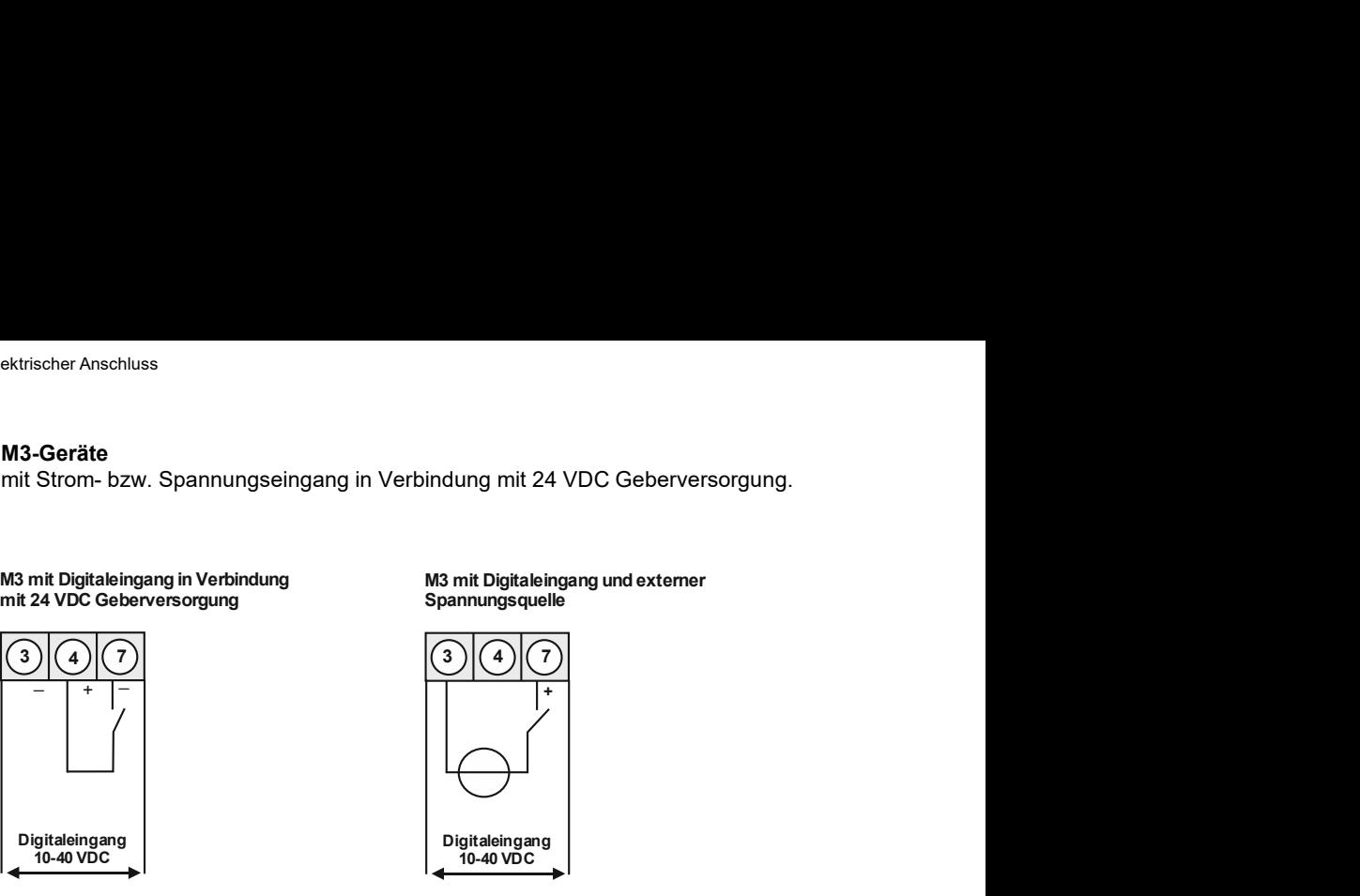

### Bedienung

### Menü-Ebene (Auslieferungszustand)

4. Funktions- und Bedienbeschreibung<br>Bedienung<br>Die Bedienung ist in drei verschiedene Ebenen eingeteilt.<br>Menü-Ebene (Auslieferungszustand)<br>Dient zur Grundeinstellung der Anzeige, hierbei werden nur die Menüpunkte dargestel 4. Funktions- und Bedienbeschreibung<br>
Bedienung<br>
Die Bedienung<br>
Die Bedienung ist in drei verschiedene Ebenen eingeteilt.<br>
Menü-Ebene (Auslieferungszustand)<br>
ausreichen, um ein Gerät in Betrieb zu setzen.<br>
Möchte man in di

4. Funktions- und Bedienbeschreibung<br>
Bedienung<br>
Die Bedienung ist in drei verschiedene Ebenen eingeteilt.<br>
Menü-Ebene (Auslieferungszustand)<br>
Dient zur Grundeinstellung der Anzeige, hierbei werden nur die Menüpunkte darge 4. Fun**ktions- und Bedienbeschreibung**<br> **Bedienung**<br> **Die Bedienung ist in drei verschiedene Ebenen eingeteilt.**<br> **Menü-Ebene** (Auslieferungszustand)<br>
Dient zur Grundeinstellung der Anzeige, hierbei werden nur die Menüpunk

4. Fun**ktions- und Bedienbeschreibung**<br>
Medienung<br>
Die Bedienung ist in drei verschiedene Ebenen eingeteilt.<br>
Men**ü-Ebene** (Auslieferungszustand)<br>
Dient zur Grundeinstellung der Anzeige, hierbei werden nur die Menüpunkte d 4. Funktions- **und Bedienbeschreibung**<br>
14. Funktions- und Bedienbeschreibung<br>
Die Bedienung ist in drei verschiedene Ebenen eingeteilt.<br> **Menü-Ebene** (Auslieferungszustand)<br>
Dient zur Grundeinstellung der Anzeige, hierbei 4. Funktions- **und Bedienbeschreibung**<br>
Medienung<br>
Die Bedienung ist in drei verschiedene Ebenen eingeteilt.<br>
Menü-Ebene (Auslieferungszustand)<br>
Menü-Ebene (Auslieferungszustand)<br>
Dient zur Grundeinstellung der Anzeige, hi 4. Funktions- und Bedienbeschreibung<br>
Bedienung<br>
Bedienung<br>
Die Bedienung ist in drei verschiedene Ebenen eingeteilt.<br>
Menü-Ebene (Auslieferungszustand)<br>
Dient zur Grundeinstellung der Anzeige, hierbei werden nur die Menüp 4. Funktions- und Bedienbeschreibung<br>
Bedienung<br>
Die Bedienung ist in drei verschiedene Ebenen eingeteilt.<br>
Menü-Ebene (Auslieferungszustand)<br>
Dient zur Grundeinstellung der Anzeige, hierbei werden nur die Menüpunkte darge eine Funktions - und Bedienbeschreibung<br>
Bedienung<br>
Die Bedienung ist in drei verschiedene Ebenen eingeteilt.<br>
Menü-Ebene (Auslieferungszustand)<br>
Dient zur Grundeinstellung der Anzeige, hierbei werden nur die Menüpunkte d 4. Funktions- **und Bedienbeschreibung**<br> **Bedienung**<br> **Bedienung**<br> **Die Bedienung ist in drei verschiedene Ebenen eingeteilt.**<br> **Menü-Ebene (Auslieferungszustand)**<br> **Dient zur Grundeinstellung der Anzeige, hierbei werden nu** 

### Parameter-Ebene:

4. Funktions- **und Bedienbeschreibung**<br>
Bedienung<br>
Die Bedienung ist in drei verschiedene Ebenen eingeteilt.<br>
Menü-Ebene (Auslieferungszustand)<br>
Die Bedienung ist in drei verschiedene Ebenen eingeteilt.<br>
Menü-Zur Grundeins 4. Funktions- **und Bedienbeschreibung**<br>
Bedienung<br>
Die Bedienung ist in drei verschiedene Ebenen eingeteilt.<br>
Menü-Bbene (Auslieferungszustand)<br>
Dient zur Grundeinstellung der Anzeige, hierbei werden nur die Menüpunkte dar 4. Funktions - und Bedienbeschreibung<br>
Bedienung<br>
Bedienung<br>
Menü-Ebene (Auslieferungszustand)<br>
Menü-Ebene (Auslieferungszustand)<br>
Menü-Ebene (Auslieferungszustand)<br>
Dient zur Grundeinstellung der Anzeige, hierbei werden n 4. Funktions - und Bedienbeschreibung<br>
Bedienung<br>
Die Bedienung ist in drei verschiedene Ebenen eingeteilt.<br>
Menü-Ebene (Auslieferungszustand)<br>
Dient zur Grundeinstellung der Anzeige, hierbei werden nur die Menüpunkte darg 4. Funktions - und Bedienbeschreibung<br>
Bedienung<br>
Bedienung ist in drei verschiedene Ebenen eingeteilt.<br>
Mend-Ebene (Auslieferungszustand)<br>
Dient zur Grundeinstellung der Anzeige, hierbei werden nur die Menüpunkte dargeste 4. Funktions- und Bedienbeschreibung<br>
Bedienung ist in drei verschiedene Ebenen eingeteilt.<br>
Menü-Ebene (Auslieferungszustand)<br>
Die Bedienung ist in drei verschiedene Ebenen eingeteilt.<br>
Menü-Ebene (Auslieferungszustand)<br>

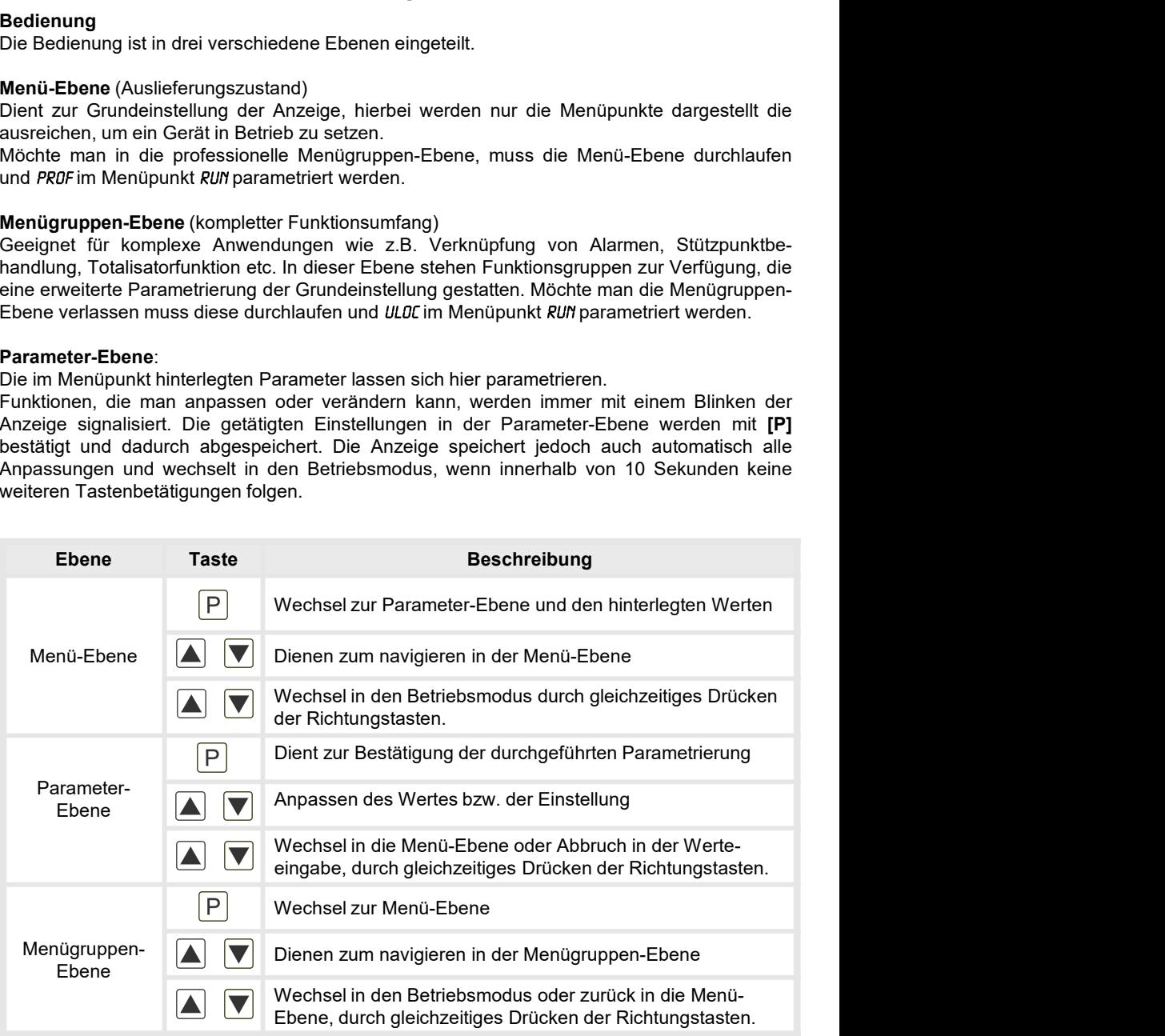

# Funktionsschema:

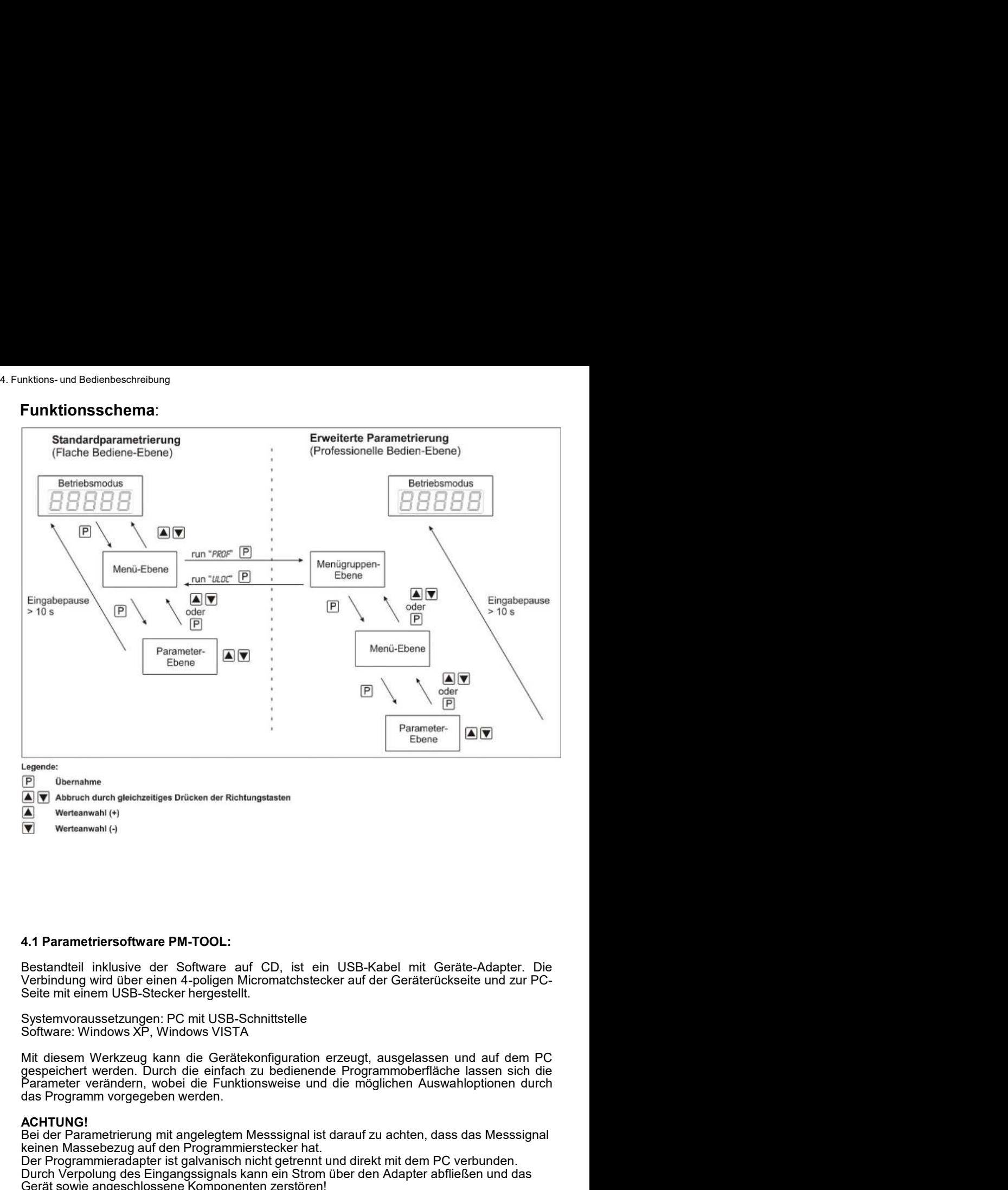

- 
- 
- 
- 

### 4.1 Parametriersoftware PM-TOOL:

### **ACHTUNG!**

Bei der Parametrierung mit angelegtem Messsignal ist darauf zu achten, dass das Messsignal keinen Massebezug auf den Programmierstecker hat.

Der Programmieradapter ist galvanisch nicht getrennt und direkt mit dem PC verbunden. Durch Verpolung des Eingangssignals kann ein Strom über den Adapter abfließen und das Gerät sowie angeschlossene Komponenten zerstören!

# 5. Einstellen der Anzeige

5. Einstellen der Anzeige<br>5.1. Einschalten<br>Nach Abschluss der Installation können Sie das Gerät durch Anlegen der Verso<br>spannung in Betrieb setzen. Prüfen Sie zuvor noch einmal alle elektrischen Verbindung<br>deren korrekten 5. Einstellen der Anzeige<br>
5.1. Einschalten<br>
Nach Abschluss der Installation können Sie das Gerät durch Anlegen der Versorgungs-<br>
spannung in Betrieb setzen. Prüfen Sie zuvor noch einmal alle elektrischen Verbindungen auf<br> s. Einstellen der Anzeige<br>
S.1. Einschalten<br>
Nach Abschluss der Installation können Sie das Gerät durch Anlegen der Versorgungs-<br>
spannung in Betrieb setzen. Prüfen Sie zuvor noch einmal alle elektrischen Verbindungen auf<br>

### **Startsequenz**

5. Einstelle**n der Anzeige**<br>5.1**. Einschalten**<br>Nach Abschluss der Installation können Sie das Gerät durch Anlegen der Versorgungs-<br>spannung in Betrieb setzen. Prüfen Sie zuvor noch einmal alle elektrischen Verbindungen auf 5. Einstellen der Anzeige<br>
5.1. Einschalten<br>
Nach Abschluss der Installation können Sie das Gerät durch Anlegen der Versorgungs-<br>
spannung in Betrieb setzen. Prüfen Sie zuvor noch einmal alle elektrischen Verbindungen auf<br> 5. Einstellen der Anzeige<br>
5.1. Einschalten<br>
Nach Abschluss der Installation können Sie das Gerät durch Anlegen der Versorgungs-<br>
spannung in Betreb setzen. Prüfen Sie zuvor noch einmal alle elektrischen Verbindungen auf<br> 5. Einstellen der Anzeige<br>
5.1. Einschalten<br>
Nach Abschluss der Installation können Sie das Gerät durch Anlegen der Versorgungs-<br>
spannung in Betrieb setzen. Prüfen Sie zuvor noch einmal alle elektrischen Verbindungen auf<br>

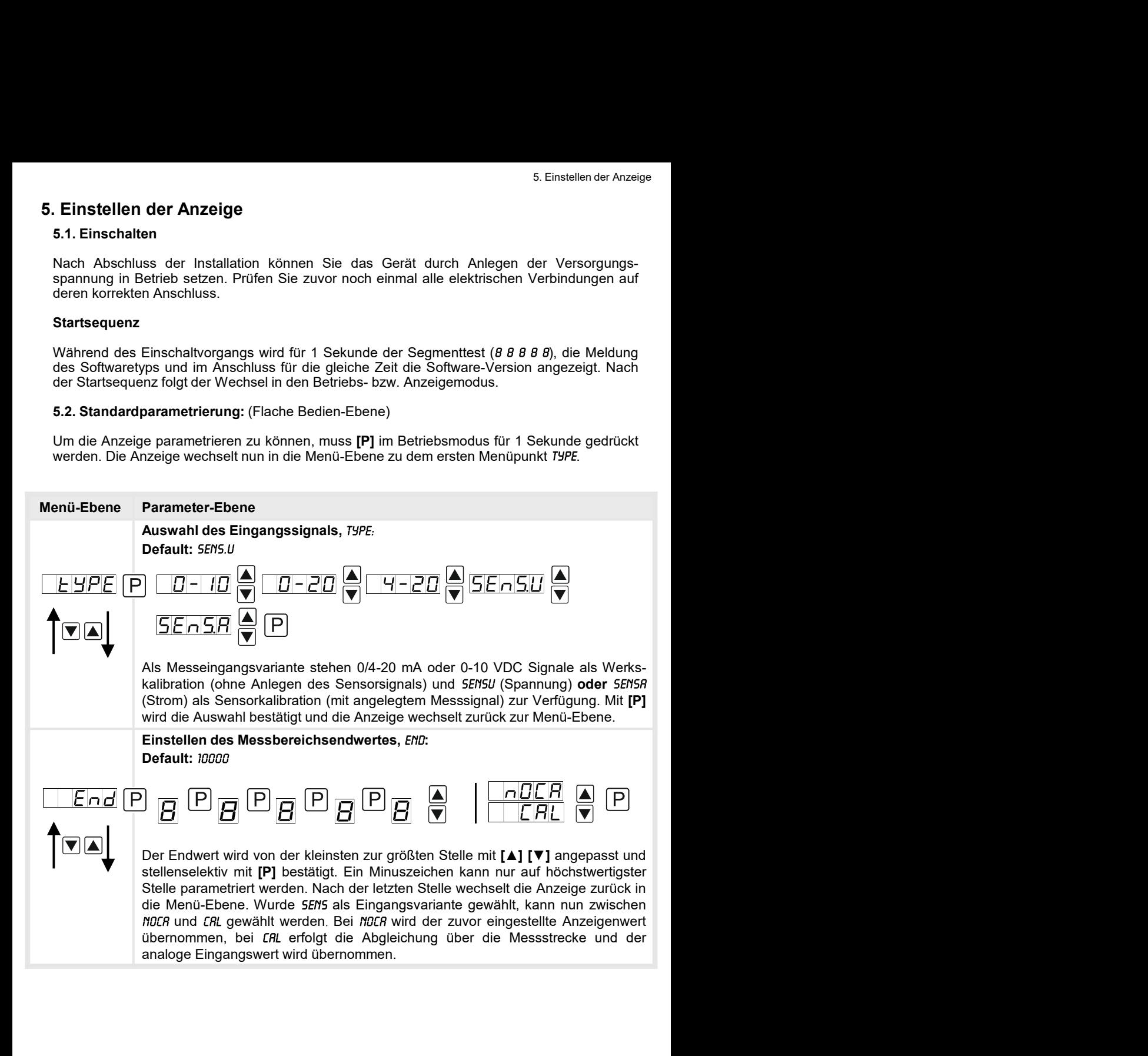

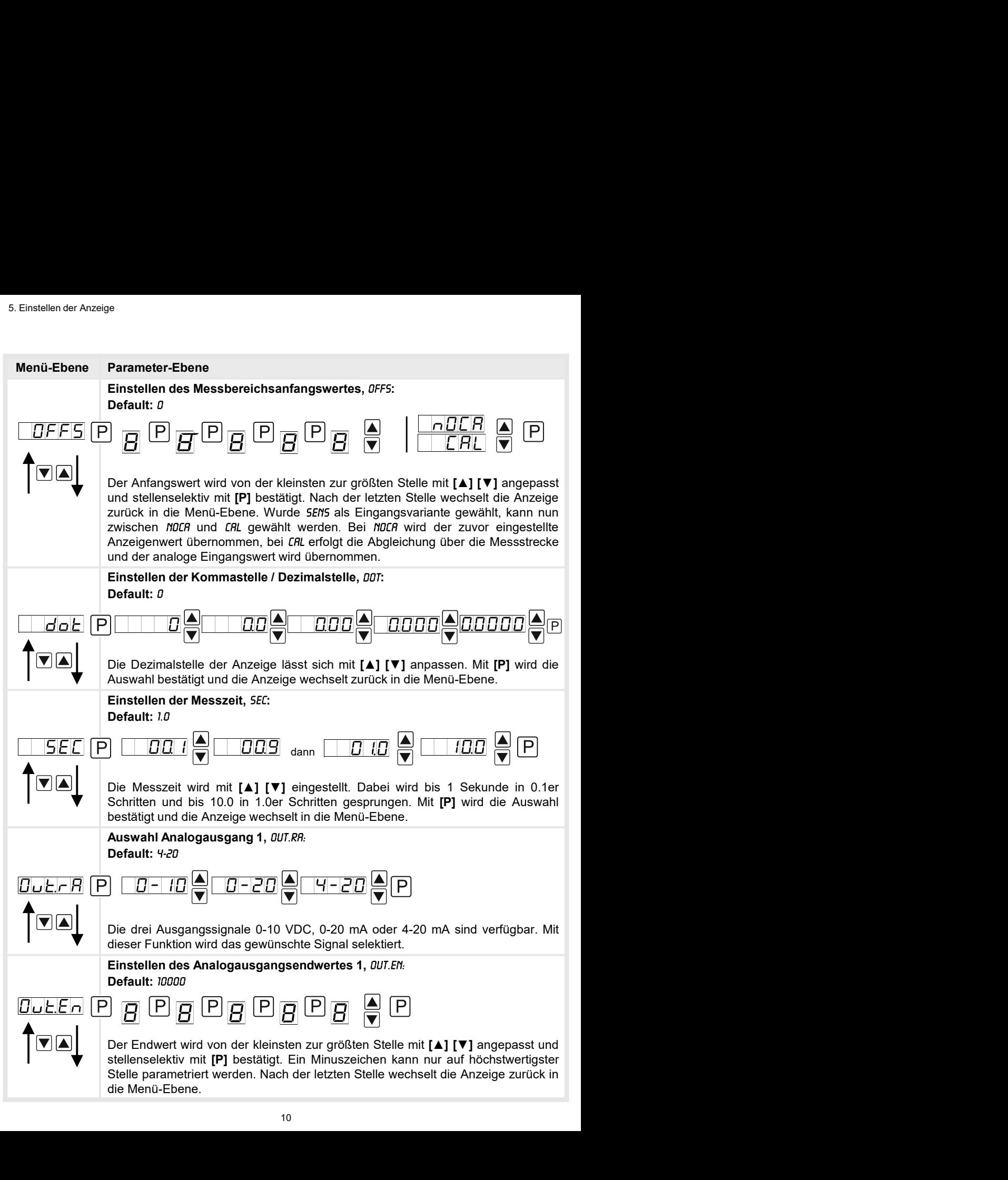

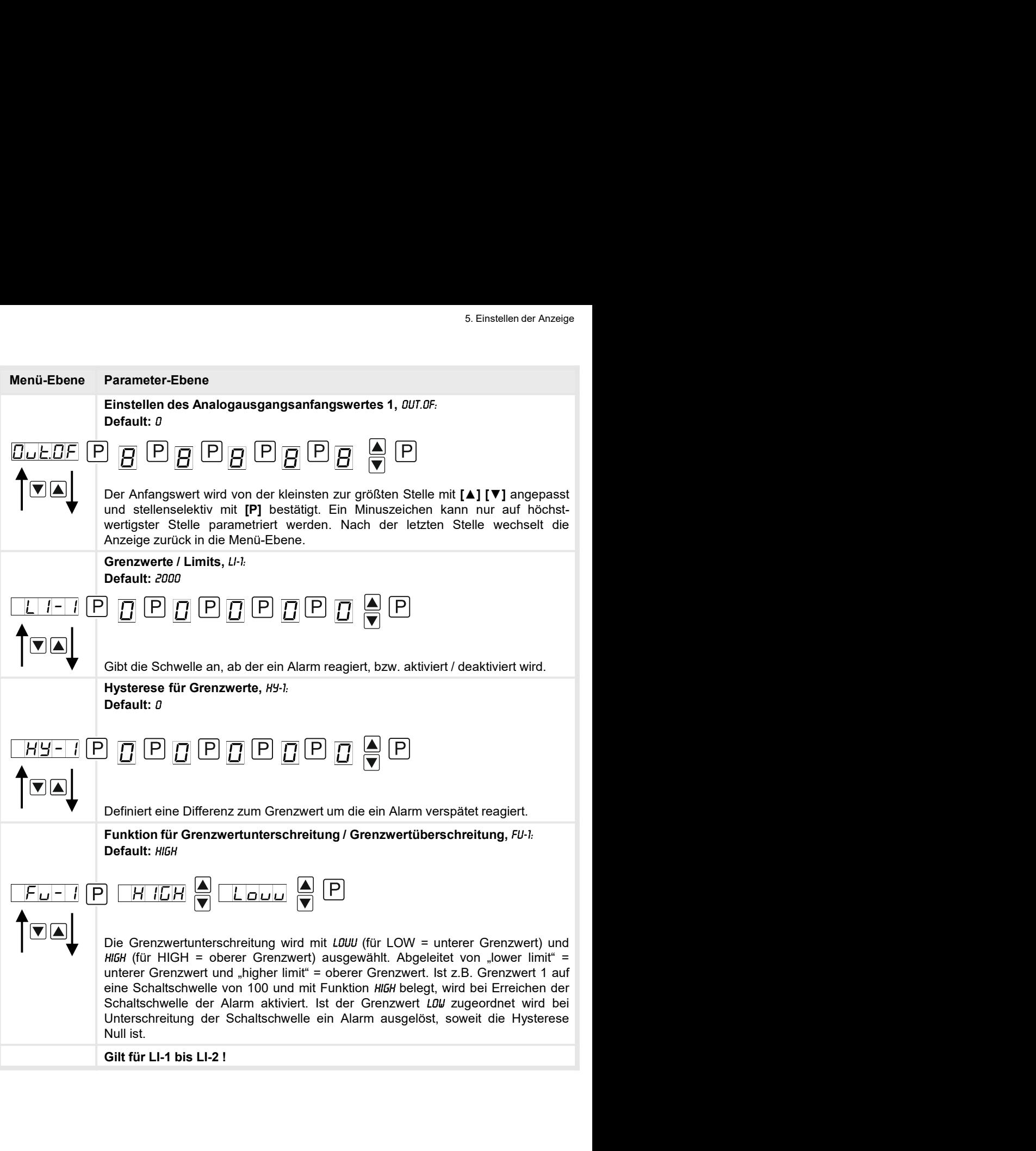

![](_page_15_Figure_1.jpeg)

![](_page_16_Figure_3.jpeg)

![](_page_17_Figure_1.jpeg)

![](_page_18_Picture_87.jpeg)

![](_page_19_Figure_1.jpeg)

### 5.4.2. Allgemeine Geräteparameter

![](_page_20_Figure_2.jpeg)

![](_page_21_Figure_1.jpeg)

![](_page_22_Figure_1.jpeg)

![](_page_23_Figure_1.jpeg)

**Princes of the springtrane of the Unit in the Conservation** of the Conservation of the Conservation of the Conservation of the Conservation of the Conservation of the Conservation of the Conservation of the Conservation **EVERT (WERT A CONSTRANT A CONSTRANT A CONSTRANT A CONSTRANT A CONSTRANT A CONSTRANT A CONSTRANT A CONSTRANT A CONSTRANT A CONSTRANT A CONSTRANT A CONSTRANT A CONSTRANT A CONSTRANT A CONSTRANT A CONSTRANT A CONSTRANT A C** Default:  $m\theta$ <br>  $\boxed{E|E|E|E}$   $\boxed{A}$   $\boxed{E|E|E|E}$   $\boxed{A}$   $\boxed{E|E|E|E|E}$   $\boxed{A}$   $\boxed{E|E|E|E|E}$   $\boxed{A}$   $\boxed{E|E|E|E|E}$   $\boxed{A}$   $\boxed{E|E|E|E|E}$   $\boxed{A}$   $\boxed{E|E|E|E|E}$   $\boxed{A}$   $\boxed{E|E|E|E|E}$   $\boxed{A}$   $\boxed{E|E|E|E|E}$  **EFERICE CONSULTS ANT CONSULTS AND CONSULTS AND CONSULTS AND CONSULTS AND CONSULTS AND CONSULTS AND CONSULTS AND CONSULTS AND CONSULTS AND CONSULTS (CONSULTS) (CONSULTS AND CONSULTS AND CONSULTS AND CONSULTS (CONSULTS) (C ERECT CONSTRANT CONSTRANT (CONSTRANT CONSTRANT)**<br> **ERECT CONSTRANT CONSTRANT (CONSTRANT)**<br> **ERECT CONSTRANT CONSTRANT CONSTRANT CONSTRANT (CONSTRANT)**<br> **EXECUTE CONSTRANT CONSTRANT CONSTRANT CONSTRANT CONSTRANT CONSTRANT** ERENT **THERE AND READERT AUFRAL AUFRAL AUFRA AUFRA AUFRA AUFRA AUFRA AUFRA AUFRA AUFRA AUFRA AUFRA AUFRA AUFRA AUFRA AUFRA AUFRA AUFRA AUFRA AUFRA AUFRA AUFRA AUFRA AUFRA AUFRA AUFRA AUFRA AUFRA AUFRA AUFRA AUFRA AUFRA AUF EFRICHT CONSERVED CONSERVED AND CONSERVED CONSERVED (CONSERVED CONSERVED CONSERVED CONSERVED (CONSERVED CONSERVED CONSERVED (CONSERVED CONSERVED AND CONSERVED (CONSERVED AND CONSERVED AND CONSERVED AND CONSERVED AND CONS** Anzeige zurück auf den parametrierten Anzeigenwert. Mit wird die Helligkeit **Example 19 (Fig. 19 (Fig. 19 (Fig. 19 (Fig. 19 (Fig. 19 (Fig. 19 (Fig. 19)**<br>  $\overline{H} = \begin{bmatrix} \frac{1}{2} & \frac{1}{2} & \frac{1}{2} & \frac{1}{2} & \frac{1}{2} & \frac{1}{2} & \frac{1}{2} & \frac{1}{2} & \frac{1}{2} & \frac{1}{2} & \frac{1}{2} & \frac{1}{2} & \frac{1}{2} & \frac{1}{2} & \frac{1}{2} & \frac{1}{2} & \$ **FIGRAL CONFIGRATION**<br>
CONFIGRATION CONFIGRATION CONFIGRATION (CONFIGRATION CONFIGRATION)<br>
FOR CHET (CONFIGRATION SIGNATION CONFIGRATION) THE CONFIGRATION (CONFIGRATION CASE)<br>
THE CONFIGRATION SIGNATION (CONFIGRATION CONF Brenzwerte Unity (Fig. 1988)<br>
Critical Critical Critical Critical Critical Critical Critical Critical Critical Critical Critical Critical Critical Critical Critical Critical Critical Critical Critical Critical Critical Cr For den Betriebsmodus lassen sich Sonderfunktionen auf den Richtungstasten<br>
Für den Betriebsmodus lassen sich Sonderfunktionen auf den Richtungstasten<br> **[A][Y]** hinterlegen, insbesondere gilt diese Funktion für Geräte in **Example 19 and 19 and 19 and 19 and 19 and 19 and 19 and 19 and 19 and 19 and 19 and 19 and 19 and 19 and 19 and 19 and 19 and 19 and 19 and 19 and 19 and 19 and 19 and 19** Funder and the state of the state of the state of the Richtungstate ( $\blacksquare$ )  $\blacksquare$  The Carrier of the State ( $\blacksquare$ ) Thinterlegen, insbesondere gilt diese Funktion für Geräte in Gehäusegrößen minimax-Speicher aktiviert, Für den Betriebsmodus lassen sich Sonderfunktionen auf den Richtungstasten **[A] [▼]** hinterlegen, insbesondere gilt diese Funktion für Geräte in Gehäusegröße 48x24 mm, die nicht über eine 4. Taste **[O]**-Taste verfügen. Wi

![](_page_24_Figure_1.jpeg)

![](_page_24_Figure_2.jpeg)

Ebene .-FCT-".

### 5.4.3. Sicherheitsparameter

![](_page_25_Figure_2.jpeg)

![](_page_26_Figure_1.jpeg)

### 5.4.4. Serielle Parameter

![](_page_26_Figure_3.jpeg)

![](_page_27_Picture_114.jpeg)

### 5.4.5. Analogausgangsparameter

![](_page_28_Figure_2.jpeg)

![](_page_29_Figure_1.jpeg)

### 5.4.6. Relaisfunktionen

![](_page_30_Figure_2.jpeg)

![](_page_31_Figure_1.jpeg)

### 5.4.7. Alarmparameter

![](_page_32_Figure_2.jpeg)

![](_page_33_Figure_1.jpeg)

Das Gleiche gilt für -RL2- bis -RL4-.

### 5.4.8. Totalisator (Volumenmessung)

![](_page_34_Figure_2.jpeg)

![](_page_35_Picture_127.jpeg)

### Programmiersperre, RUN:

### Menügruppen-Ebene

![](_page_35_Figure_4.jpeg)

Beschreibung Seite 12, Menü-Ebene RUN

Um das Gerät in einen definierten Grundzustand zu versetzen, besteht die Möglichkeit, einen Reset auf die Defaultwerte durchzuführen. • Spannungsversorgung des Gerätes abschalten<br>• Spannungsversorgung des Gerätes abschalten<br>• Spannungsversorgung des Gerätes abschalten<br>• Spannungsversorgung des Gerätes abschalten<br>• Spannungsversorgung des Gerätes abschalt **Programmiersperre, RUIT<br>
Venügruppen-Ebene**<br>
FRENCE TRENCE BESCHIEBUNG Seite 12, Menü-Ebene *RUIT*<br>
TRENCE TRENCE TRENCE BESCHIEBUNG Seite 12, Menü-Ebene *RUIT*<br>
UN das Gerät auf **Defaultwerte**<br>
Reset auf Defaultwerte dur • Spannungsversorgung zuschalten und Taste [P] drücken bis in der Anzeige erscheint.

Dazu ist folgendes Verfahren anzuwenden:

- 
- 
- 

Durch Reset werden die Defaultwerte geladen und für den weiteren Betrieb verwendet. Dadurch wird das Gerät in den Zustand der Auslieferung versetzt.

### Achtung! Alle anwendungsspezifischen Daten gehen verloren.

# 7. Alarme Relais

7. Alarme **Relais**<br>Das Gerät verfügt über 8 virtuelle Alarme die einen Grenzwert auf Über- oder Unterschreitung<br>überwachen können. Jeder Alarm kann einen optionalen Relaisausgang S1-S2 zugeordnet<br>werden, Alarme können aber T. Alarme **Relais**<br>
Das Gerät verfügt über 8 virtuelle Alarme die einen Grenzwert auf Über- oder Unterschreitung<br>
überwachen können. Jeder Alarm kann einen optionalen Relaisausgang S1-S2 zugeordnet<br>
werden, Alarme können a 7. Alarme **Relais**<br>
Das Gerät verfügt über 8 virtuelle Alarme die einen Grenzwert auf Über- oder Unterschreitung<br>
überwachen können. Jeder Alarm kann einen optionalen Relaisausgang S1-S2 zugeordnet<br>
werden, Alarme können a werden.

![](_page_36_Picture_259.jpeg)

![](_page_36_Picture_260.jpeg)

![](_page_36_Figure_5.jpeg)

### Grenzwertüberschreitung

Bei der Grenzwertüberschreitung ist der Alarm S1-S4 unterhalb der Schaltschwelle abgeschaltet und wird mit Erreichen der Schaltschwelle aktiviert.

![](_page_36_Figure_8.jpeg)

# Zeit (s) <sup>0</sup> Eingang **Eingang and State And State And State And State And State And State And State And State And State And** 10  $5$ Aus Ein Alarm Einschaltverzögerung 10 s **Ein Alarm Einschaltverzögerung 10 s** Ein einem Schaltvorgang des Relais. 5

### Grenzwertunterschreitung

Bei der Grenzwertunterschreitung ist der Alarm S1-S4 unterhalb der Schaltschwelle geschaltet und wird mit Erreichen der Schaltschwelle abgeschaltet.

### Einschaltverzögerung

Grenzwertüberschreitung<br>Bei der Grenzwertüberschreitung ist der<br>Alarm S1-S4 unterhalb der Schalt-<br>schwelle abgeschaltet und wird mit<br>Erreichen der Schaltschwelle aktiviert.<br>Bei der Grenzwertunterschreitung ist<br>der Alarm S1 einen Alarm Statement<br>
Bei der Grenzwertüberschreitung ist der<br>
Alarm S1-S4 unterhalb der Schalt-<br>
schwelle abgeschaltet und wird mit<br>
Erreichen der Schaltschwelle aktiviert.<br>
Fereichen der Schaltschwelle aktiviert.<br>
Bei d Britannia Stater<br>Alarm S1-S4 unterhalb der Schalt-<br>schwelle abgeschaltet und wird mit<br>Erreichen der Schaltschwelle aktiviert.<br>Erreichen der Schaltschwelle aktiviert.<br>Schwelle geschaltet und wird mit<br>Schwelle geschaltet und Mainr 31-34 unterhand der Schwelle abgeschaltet und wird mit<br>
Erreichen der Schaltschwelle aktiviert.<br>
Erreichen der Schaltschwelle aktiviert.<br>
Erreichen der Schaltschwelle aktiviert.<br>
Erreichen der Schaltschwelle<br>
Ehreich Schweite augeschalter und wird mit<br>
Erreichen der Schaltschwelle aktiviert.<br>
Erreichen der Schaltschwelle aktiviert.<br>
Schwelle geschaltet und wird mit<br>
Erreichen der Schaltschwelle<br>
abgeschaltet.<br>
Alter Schaltschwelle<br>
abg Crietchen der Schaltschweile aktiviert.<br>
Bei der Grenzwertunterschreitung ist<br>
der Alarm S1-S4 unterhalb der Schaltschwelle geschaltet und wird mit<br>
Erreichen der Schaltschwelle<br>
abgeschaltet.<br>
Die Einschaltverzögerung<br>
Di **Grenzwertunterschreitung**<br>Bei der Grenzwertunterschreitung ist<br>der Alarm S1-S4 unterhalb der Schalt-<br>schwelle geschaltet und wird mit<br>Erreichen der Schaltschwelle<br>abgeschaltet.<br>Die Einschaltverzögerung wird über<br>einen Ala **Grenzwertunterschreitung**<br>Bei der Grenzwertunterschreitung ist<br>der Alarm S1-S4 unterhalb der Schalt-<br>schwelle geschaltet und wird mit<br>Erreichen der Schaltschwelle<br>abgeschaltet.<br>abgeschaltet.<br>Die Einschaltverzögerung wird Grenzwertunterschreitung<br>Bei der Grenzwertunterschreitung ist<br>der Alarm S1-S4 unterhalb der Schalt-<br>schwelle geschaltet und wird mit<br>Erreichen der Schaltschwelle<br>abgeschaltet.<br>abgeschaltet.<br>Die Einschaltverzögerung wird üb **Grenzwertunterschreitung**<br>Bei der Grenzwertunterschreitung ist<br>der Alarm S1-S4 unterhalb der Schalt-<br>schwelle geschaltet und wird mit<br>Erreichen der Schaltschwelle<br>abgeschaltet.<br>abgeschaltet.<br>Biggeschaltet.<br>Einschaltverzög **Grenzwertunterschreitung**<br>
Bei der Grenzwertunterschreitung ist<br>
der Alarm S1-S4 unterhalb der Schalt-<br>
schwelle geschaltet und wird mit<br>
Erreichen der Schaltschwelle<br>
abgeschaltet.<br>
Die Einschaltverzögerung wird über<br>
ei Schaltschwelle | nach Erreichen der Schaltschwelle  $\triangleright$   $\overline{z}$ <sub>eit(s)</sub>  $\bigcup$  in der gleichen Weise, hält also den<br> $\bigtriangleup$   $\overline{z}$ eit(s) Alarm bzw. das Relais um die para-

# 8. Schnittstellen Anschluss RS232

Digitalanzeige M3 PC - 9-poliger Sub-D-Stecker

![](_page_37_Figure_4.jpeg)

# Anschluss RS485

Digitalanzeige M3

![](_page_37_Figure_7.jpeg)

Die RS485-Schnittstelle wird über eine geschirmte Datenleitung mit verdrillten Adern Digitalian Zeige Wis<br>
TxD<br>  $\begin{array}{|c|c|c|}\n\hline\n\text{9} & \text{TxD} & \text{2} & \text{3} & \text{3} \\
\hline\n\text{10} & \text{RxD} & \text{3} & \text{3} & \text{3} \\
\hline\n\text{2} & \text{RxD} & \text{3} & \text{5} & \text{6} \\
\hline\n\text{4} & \text{GND} & \text{GND} & \text{B} & \text{A} \\
\hline\n\text{5} & \text{GND} & \text{DC} & \text{DC} & \text{DC} & \text$ Busleitungen angeschlossen werden. Diese ist erforderlich, um eine sichere Datenübertragung<br>Busleitungen angeschlossen werden. Diese ist erforderlich, um eine sichere Datenübertragung<br>Busleitungen angeschlossen werden. Di **Aufraine School Control Control Control Control Control Control Control Control Control Control Control Control Control Control Control Control Control Control Control Control Control Control Control Control Control Cont** TxD<br>  $\begin{array}{|c|c|c|}\n\hline \hline 8 & \text{GND} & \text{AND} & \text{S} \\
\hline \hline \hline 8 & \text{GND} & \text{GND} & \text{S}\n\end{array}$ <br>
Digitalanzeige M3<br>  $\begin{array}{|c|c|c|}\n\hline \hline \hline 10\Delta TAA(t) & \text{DC} & \text{PC} \\
\hline \hline \hline 9 & \text{DATAB (*)} & \text{OND} & \text{OND} & \text{OND} \\
\hline \hline \hline 10 & \text{GND} & \text{OND}$ 

# 9. Sensorabgleich Offset / Endwert

9. Sensorabgleich Offset / Endwert<br>Das Gerät verfügt über einen halbautomatisierten Sensorabgleich (*SENSU* / *SENSA*), bei dem ein<br>Schaltausgang den in manchen Sensoren vorhandenen Abgleichwiderstand schaltet. So findet<br>e 9. Sensorabgleich Offset / Endwert<br>Das Gerät verfügt über einen halbautomatisierten Sensorabgleich (SENSU / SENSA), bei dem ein<br>Schaltausgang den in manchen Sensoren vorhandenen Abgleichwiderstand schaltet. So findet<br>ein j ein Sensorabgleich Offset / Endwert<br>
Das Gerät verfügt über einen halbautomatisierten Sensorabgleich (*SENSU / SENSR*), bei dem ein<br>
Schaltausgang den in manchen Sensoren vorhandenen Abgleichwiderstand schaltet. So findet<br> 9. Sensorabgleich Offset / Endwert<br>
Das Gerät verfügt über einen halbautomatisierten Sensorabgleich (5EMSU / 5EMSA), bei dem ein<br>
Schaltausgang den in manchen Sensoren vorhandenen Abgleichwiderstand schaltet. So findet<br>
ei auch Während der Kalibrationsschritten (SENSU) Sensorabgleich Offset/Endwert<br>
Das Gerät verfügt über einen halbautomatisierten Sensorabgleich (SENSU / SENSA), bei dem ein<br>
Schaltausgang den in manchen Sensoren vorhandenen

![](_page_38_Figure_3.jpeg)

# 10. Technische Daten

![](_page_39_Picture_104.jpeg)

![](_page_40_Picture_116.jpeg)

# 11. Sicherheitshinweise

Sicherheitshinweise<br>Bitte lesen Sie folgenden Sicherheitshinweise und die Montage *Kapitel 2* vor der Installation<br>durch und bewahren Sie diese Anleitung als künftige Referenz auf.<br>**Bestimmungsgemäße Verwendung**<br>Das M3-31-Sicherheitshinweise<br> **Sicherheitshinweise**<br>
Bitte lesen Sie folgenden Sicherheitshinweise und die Montage *Kapitel* 2 vor der Installation<br>
durch und bewahren Sie diese Anleitung als künftige Referenz auf.<br> **Bestimmungsgem** Sicherheitshinweise<br>
Sicherheitshinweise<br>
Bitte lesen Sie folgenden Sicherheitshinweise und die Montage *Kapitel 2* vor der Installation<br>
durch und bewahren Sie diese Anleitung als künftige Referenz auf.<br> **Bestimmungsgemäß** Sicherheitshinweise<br>
Sicherheitshinweise<br>
Bitte lesen Sie folgenden Sicherheitshinweise und die Montage Kapitel 2 vor der Installation<br>
durch und bewahren Sie diese Anleitung als künftige Referenz auf.<br>
Bestimmungsgemäße V

![](_page_41_Picture_5.jpeg)

**shinweise**<br>Folgenden Sicherheitshinweise und die Montage *Kapitel* 2 vor der Installation<br>hren Sie diese Anleitung als künftige Referenz auf.<br>Jemäße Verwendung<br>ät ist für die Auswertung und Anzeige von Sensorsignalen best **chinweise**<br>Folgenden Sicherheitshinweise und die Montage *Kapitel* 2 vor der Installation<br>hren Sie diese Anleitung als künftige Referenz auf.<br>Jemäße **Verwendung**<br>The inicht bestimmungsgemäßer Verwendung oder Bedienung<br>kan Sicherheitshinweise<br>
Sicherheitshinweise<br>
Eitte lesen Sie folgenden Sicherheitshinweise und die Montage Kapitel 2 vor der Installation<br>
durch und bewahren Sie diese Anleitung als künftige Referenz auf.<br>
Bestimmungsgemäße V Sicherheitshinweise<br>
Ditte lesen Sie folgenden Sicherheitshinweise und die Montage Kapitel 2 vor der Installation<br>
durch und bewahren Sie diese Anleitung als künftige Referenz auf.<br>
Des M3-31-Gerät ist für die Auswertung u Sicherheitshinweise<br>
Sicherheitshinweise<br>
Bitte lesen Sie folgenden Sicherheitshinweise und die Montage Kapitel 2 vor der Installation<br>
durch und bewahren Sie diese Anleitung als künftige Referenz auf.<br>
Bestimmungsgemäße V Sicherheitshinweise<br>
Sicherheitshinweise<br>
Bitte lesen Sie folgenden Sicherheitshinweise und die Montage Kapitel 2 vor der Installation<br>
durch und bewahren Sie diese Anleitung als künftige Referenz auf.<br>
Bestimmungsgemäße V Lieferanten. Sicherheitshinweise<br>
Sitte lesen Sie folgenden Sicherheitshinweise und die Montage Kapitel 2 vor der Installation<br>
durch und bewahren Sie diese Anleitung als künftige Referenz auf.<br>
Das M3-31-Gerät ist für die Auswertung u Sicherheitshinweise<br>
Sitherheitshinweise<br>
Bitte lesen Sie folgenden Sicherheitshinweise und die Montage Kapitel 2 vor der Installation<br>
durch und bewahren Sie disse Anleitung als künftige Referenz auf.<br>
Bestimmungsgemäße V Sicherheitshinweise<br>
Sicherheitshinweise<br>
Bitte lesen Sie folgenden Sicherheitshinweise und die Montage Kapitel 2 vor der Installation<br>
durch und bewahren Sie diese Anleitung als künftige Referenz auf.<br>
Bestimmungsgemäße V • In der unmittelbaren Nähe des Gerätes dürfen keine magnetischen oder elektrischen alternation<br>
Bittle lesen Sie folgenden Sicherheitshinweise und die Montage Referenz auf.<br>
Bestimmungsgemäße Verwendung<br>
Das M3-31-Gerät i Felder, ZB. direct Sicherheitshinweise und die Montage *Kapitel* 2 vor der Installation<br>
Felder his folgenden Sicherheitshinweise und die Montage Referenz auf.<br>
Erch und bewähren Sie diese Anleitung als künftige Referenz a **Bestimmungsgemäße Verwendung**<br>
Das M3-31-Gerät ist für die Auswertung und Anzeige von Sensorsignalen bestimmt.<br> **Elei nicht bestimmungsgemäßer Verwendung oder Bedienung**<br> **Kontrolle des Gerätes**<br> **Kontrolle des Gerätes**<br> **Das M3-31-Gerät** ist für die Auswertung und Anzeige von Sensorsignalen bestimmt.<br> **Bei nicht bestimmungsgemäßer Verwendung oder Bedienung**<br> **Kontrolle des Gerätes**<br> **Kontrolle des Gerätes**<br> **Kontrolle des Gerätes**<br> **Sollt** der including the Massim and Massim and Massim and Massimum and Massimum and Massimum and Massimum and Massimum and Massimum and Massimum and Massimum and Massimum and Massimum and Massimum and Massimum and Massimum and Ma **Eine in the estimmungs-gemäßer Verwendung oder Bedienung<br>
Kontrolle des Gerätes<br>
Die Geräte werden vor dem Versand überprüft und in einwandfreiem Zustand verschickt.<br>
Die Geräte werden vor dem Versand überprüft und in ein** 

### Installation

### Installationshinweise

- auftreten.
- 
- 
- 
- verlegen. Hin- und Rückleitungen reheneinander führen. Nach Möglichkeit Verlegen.<br>Einer einer worden vor dem Versand überprüft und in einwandfreiem Zustand verschickt.<br>
Clear adem Gerät ein Schaden sichtbar sein, empfehlen ntrolle des Gerätes<br>
Serate werden vor dem Versand überprüft und in einwandfreiem Zustand verschickt.<br>
Ille an dem Gerät ein Schaden sichtbar sein, empfehlen wir eine genaus Überprüfung der<br>
Ille an dem Gerät darf ausschli Fourties of the Genaulton of the Inspection of the Inspection of the Inspection of Transport<br>Center Scheme Genauit of the Center Scheme Control of the Inspection of the Inspection of the Instanton Clerical Center<br>The Cente is Greräte werden vor dem Versmal überprüft und in einwandfreiem Zustand verschickt.<br>
Elle an dem Geratt ein Schaden sichtbar sein, empfehlen wir eine genaue Überprüfung der<br>
ansportverpackung. Informieren Sie bei einer Be lllte an dem Gerät ein Schaden sichtbar sein, empfehlen wir eine genaue Überprüfung der<br>Illes an dem Gerät darf ausschließlich durch eine Fachkraft mit entsprechender Qualifikation,<br>s M3-31-Gerät darf ausschließlich durch ensportvenpackung. Informieren Sie bei einer Beschädigung bitte ungehend den<br>trantenten.<br>
s M3-31-Gerät darf ausschließlich durch eine Fachkraft mit entsprechender Qualifikation,<br>
s M3-31-Gerät darf ausschließlich durch ei Lietuarium.<br>
Installation<br>
Das M3-31-Gerät darf ausschließlich durch eine Fachkraft mit entsprechender Qualifikation,<br>
Das Z.B. einem Industrieelektroniker oder einer Fachkraft mit vergleichbarer Ausbildung,<br>
Installations Finallation<br>
Installation<br>
Das M3-31-Gerät darf ausschließlich durch eine Fachkraft mit entsprechender Qualifikation,<br>
Das M3-31-Gem Industrieelektroniker oder einer Fachkraft mit vergleichbarer Ausbildung,<br>
installationsh s M3-31-Gerät darf ausschließlich durch eine Fachkraft mit entsprechender Qualifikation,<br>
2. z.B. einem Industrieelektroniker oder einer Fachkraft mit vergleichbarer Ausbildung,<br>
atalleit verden.<br>
Italiet verden.<br>
Italiet • We are the method of the method of the method of the sind and the Samuel Calculation (wie 2.B. einem Industrieelektroniker oder einer Fachkraft mit vergleichbarer Ausbildung, Installiert werden.<br>
• In der unmittelbaren N
- 
- 
- 
- Frame membershands and the membershand of the spanning the spanning that and the spanning that and the Spanning that and the Secretian and the membershand of the spanning and the spanning of the Secretian and the Spanning undurcheontiche Memberströme auftreten, weshalb erhöhte Vorsicht geharing eigensträmenten. Fallow the Calium for the Calium and the Calium for the Calium and the Calium Calium Content and the Absicterung der Versorgung sol **Installationshinweise**<br>• In der ummittelbaren Nähe des Gerätes dürfen keine magnetischen oder elektrischen<br>• Fielder, z.B. durch Transformatoren, Funksprechgeräte oder elektrostatische Entladiungen<br>• Die Absicherung der V In der unmittelbaren Nähe des Gerätes dürfen keine magnetischen oder elektrischen Feller, z.B. durch Transformatoren, Funksprechgeräte oder elektrostatische Entladungen<br>auffrete...<br>Die Absicherung der Versorgung sollte ein In der ummudeundent Iralie des Suelase Suelase univer und vermein langiensschler der der seinstandent Iralien<br>Felder, z.B. durch Transformatoren, Funksprechgeräte oder elektrostatische Entladiungen<br>auffreten.<br>Die Absicheru reucer, z.c. untur ritanstommatorin, ruinspiectingenate oter eteknostatische entradiumgen<br>
auffreten.<br>
Die Absicherung der Versorgung sollte einen Wert von 0,5A träge nicht überschreiten!<br>
Induktive Verbrancher (Relais, Ma

# 12. Fehlerbehebung

![](_page_42_Picture_140.jpeg)